# **SOFTWARE LIBRE AYUDANDO AL DISCAPACITADO**

# **Enrique Rómulo Speratti Zamorano; Silvana Karina Milano; Mara Ulla; Germán Cenedese; Leticia Rodriguez.** *Fac. de ingeniería en Sistemas, Universidad de San Justo*

#### **Resumen**

*El software libre presenta grandes ventajas para correr sistemas especialmente diseñados de acuerdo a los distintos tipos y grados de discapacidad. Teniendo en cuenta los elevados costos y las restricciones que imponen los programas privativos para personas con discapacidad, esta propuesta representa una oportunidad para ampliar el horizonte de posibilidades de la población referida, ya que pone a su alcance una herramienta informática cuyo único costo es el servicio de instalación, adaptación y capacitación , según los requerimientos del usuario. Se resumen aquí los beneficios del software libre y la importancia de extender su alcance y aplicarlo en diferentes dominios.*

#### **Palabras Clave**

Discapacidad, software libre, aplicaciones.

### **Introducción**

El presente trabajo tiene la intención de mostrarles un servicio informático cuyos beneficiarios son las personas con discapacidad.

Surge de mi experiencia personal luego de haber sufrido un Accidente Cerebro-vascular, en el año 2007. Durante el tiempo que estuve en rehabilitación, pude observar que muchos profesionales y pacientes no disponen de los medios ni de los conocimientos necesarios para obtener el mejor provecho posible de herramientas que han sido especificamente creadas para auxiliar al discapacitado, ampliándole, a partir de ellas, el horizonte de oportunidades para su reinserción social.

A partir de allí, junto a un equipo, comienzo a investigar programas de software libre con el objeto de acercarlos a usuarios particulares e institutos especializados en rehabilitación.

### **Elementos del Trabajo y metodología**

Desarrollaré mi disertación exponiéndola en estos ítems:

- 1. Por qué con software libre
- 2. Concepto y tipos de discapacidad
- 3. Aplicaciones
- 4. Comunidades

### **1. Por qué con software libre**

El software libre, sin las limitaciones que impone el software privativo, confiere a sus usuarios libertades que los autorizan a adaptar los programas a todas sus necesidades,

diseñándolos o rediseñándolos desde cero.

A ello debe agregarse la habitual gratuidad de las aplicaciones libres que la hacen asequibles a todos.

### **2. Concepto y tipos de discapacidad**

Veamos una breve introducción sobre lo que conocemos como discapacidades y su clasificación. Podemos hacer una primera distinción entre **deficiencia** y **discapacidad**.

Las **deficiencias** se refieren al órgano o la parte del cuerpo afectado, tal como lesiones del cerebro, médula espinal, extremidad u otra parte del cuerpo. Son ejemplos la ausencia de piernas, el desprendimiento de retina, la dificultad para reconocer formas tridimensionales, etcétera.

Las **discapacidades** se refieren a la consecuencia de la deficiencia en la persona afectada, por ejemplo limitaciones para aprender, hablar, caminar u otra actividad. Son ejemplos no poder ver, no mover medio cuerpo y otras.

La definición de discapacidad recomendada por Naciones Unidas a través de la OMS es: "*una persona con discapacidad es una persona que presenta restricciones en la clase o en la cantidad de actividades que puede realizar debido a dificultades corrientes causadas por una condición física o mental permanente o mayor a seis meses*".

Pueden agruparse en tres grandes áreas: **Sensorial, Motriz y Mental.**

Las **discapacidades sensoriales** y de la comunicación incluyen deficiencias y discapacidades oculares, auditivas y del habla, por ejemplo, la ceguera, la pérdida de un ojo, la pérdida de la vista en un sólo ojo, la sordera, la pérdida del oído de un sólo lado, la mudez.

El grupo de las **motrices** incluye deficiencias y discapacidades para caminar, manipular objetos y coordinar movimientos (por ejemplo una restricción grave de la capacidad para desplazarse), así como para utilizar brazos y manos. Por lo general, estas discapacidades implican la ayuda de otra persona o de algún instrumento (silla de ruedas, hemiandador, etc.) o prótesis para realizar actividades de la vida cotidiana.

El grupo de las **mentales** incluye las deficiencias intelectuales y conductuales que representan restricciones en el aprendizaje y el modo de conducirse, por lo que la persona no puede relacionarse con su entorno y tiene limitaciones en el desempeño de sus actividades. Ejemplo: autismo.

El grupo de las **discapacidades múltiples** y **otras**, contiene combinaciones de las restricciones antes descritas, por ejemplo: retraso mental y mudez, ceguera y sordera entre algunas otras. En este grupo también se incluyen las discapacidades no consideradas en los grupos anteriores como lo son las causadas por deficiencias en el corazón, los pulmones, el riñón; así como enfermedades crónicas o degenerativas avanzadas que implican discapacidad como es el cáncer invasor, la diabetes y enfermedades cardiacas graves.

### **3. Aplicaciones**

Los programas que estaremos viendo a continuación se orientan a asistir a personas que padecen deficiencias o discapacidades del primero, del segundo grupo o de ambos combinados. Si bien no incluimos en esta presentación los trastornos de aprendizaje y mentales, haremos una referencia a un tipo de caracteres gráficos que ayudan a minimizar errores de lectoescritura en ciertas formas de dislexia.

## **a) GOK**

GOK es el teclado en pantalla de GNOME, un teclado dinámico en pantalla para UNIX y sistemas operativos similares a \*NIX. Se caracteriza por selección directa, selección Dwell, métodos de acceso de escaneado automático y escaneado inverso, e incluye autocompletado de palabras. GOK incluye un teclado alfanumérico y un teclado para ejecutar aplicaciones. Los teclados están especificados en XML permitiendo que se puedan modificar los teclados existentes y crear nuevos teclados. Los métodos de acceso también se especifican en XML proporcionando la posibilidad de modificar los métodos de acceso existentes y crear nuevos métodos [1].

## **b) KVKBD**

KVKBD es el teclado en pantalla de KDE, semejante a GOK [1].

## **c) Virtual KeyBoard 1.0**

Consiste en la simulación virtual de pulsaciones de teclado con el que se facilita la escritura mediante un sistema de predicción de palabra. Es un software gratuito, diseñado específicamente para personas con discapacidades motrices. En el sitio hay una descripción detallada del programa, un manual de uso e instalación. También es para sistemas privativos [3].

## **d) Enable Viacam**

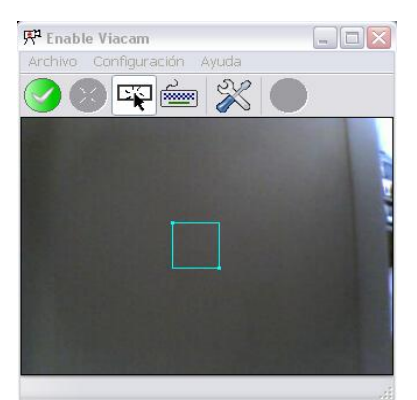

Se trata de un programa que sustituye el uso del mouse permitiendo mover el puntero del mismo a partir de los movimientos de la cabeza. También tiene un teclado que se muestra por pantalla y que se opera de la misma manera. La instalación es fácil, no requiere de conocimientos adicionales. Solo es necesario contar con una cámara web instalada en la PC. A continuación se exponen algunas características de este programa.

Una vez instalado, sobre la parte superior del escritorio veremos una barra de herramientas de forma permanente que permitirá elegir la acción del mouse en un determinado momento. Al iniciar el programa se verá una pantalla como la que muestra la imagen anterior; en ella veremos y podremos configurar el área en donde la cámara se fijará para imitar los movimientos del mouse. Con el recuadro en celeste se fija la porción de la pantalla destinada a imitar la acción seleccionada. Esa área se puede agrandar o achicar según sea el agrado del usuario.

Para habilitar este programa y que comience a actuar, se debe presionar sobre el botón verde con un tilde blanco que se encuentra en la parte superior de esa ventana. En el momento en que se haga, el mouse empieza a ser comandado por la cabeza del usuario. Cabe aclarar que el mouse de la PC no se deshabilita ni queda imposibilitado de uso mientras el programa este siendo ejecutado. Solo que es complejo el uso del mouse al estar este programa corriendo. Entre las posibilidades de configuración permite ejecución desde el inicio de la PC, extender o acortar el periodo que el programa va a tomar como un "enter" o "doble click".

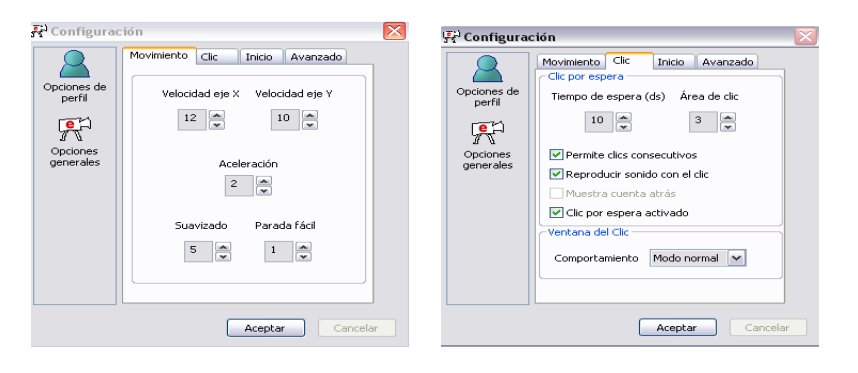

Otra de las características de este programa es el teclado por pantalla. Con esto se logra que tampoco haya que usar el teclado al estar ejecutándolo. Como ejemplo de uso, la figura siguiente muestra cómo se vería la pantalla al estar utilizando un procesador de texto. El teclado funciona igual que el mouse, uno debe permanecer quieto durante un momento para que se traduzca en un "enter". Como experiencia personal, puedo decir que es muy bueno, si bien me cansó el cuello al cabo de 10 minutos, es un gran avance para personas que tengan algún tipo de inconveniente motor en las extremidades superiores [4].

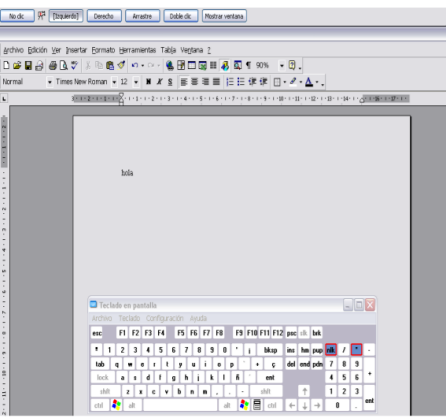

### **e) Dasher**

Software para personas con dificultad de escritura con teclado, con inteligencia artificial, que permite escribir con leves movimientos de ratón o dispositivos de entrada similares o que lo simulen, lo que incluye joysticks, pulsadores, pero también punteros controlados por la cabeza o incluso con los ojos. Se trata de que los caracteres son bloques de color que vuelan de un lado a otro de la pantalla y con el puntero hay que ir «capturándolos» para ir componiendo el texto deseado, pero sabiendo que el orden de letras, números y símbolos es siempre el mismo, que nos orienta su color y que el tamaño de cada bloque obedece a su mayor o menor probabilidad estadística. La probabilidad se calcula con base en textos de ejemplo de cada idioma, que también pueden estar especializados en un tema concreto e, incluso, el software puede «aprender» de los textos escritos por el usuario en concreto. En definitiva, se consigue una rápida escritura con mínimos movimientos del puntero.

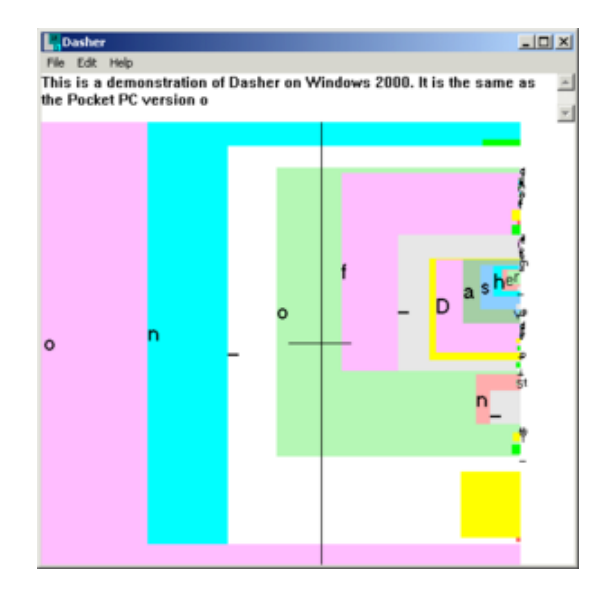

El programa utiliza la inteligencia artificial basada en el uso combinado de una estadística sobre la frecuencia de grupos de letras en un idioma y un diccionario. En cada idioma hay grupos de letras que son más frecuentes que otros, por ejemplo, en español, si ya hemos escrito las consonantes "gr", salvo que estemos escribiendo una palabra extranjera, la siguiente letra será por fuerza una vocal, de ellas las letras a, e, i, son las candidatas más probables, mientras que la o y la u, lo son menos. Por tanto, el programa aunque permite seleccionar cualquier la letra con el ratón, coloca a las vocales más fáciles de seleccionar con el ratón que el resto de las letras. Por otra parte, escritas las primeras letras, se puede adivinar con un diccionario la palabra que se está escribiendo, de modo que una vez descubierta la palabra, las letras que faltan aparecen consecutivas para su rápida selección mediante el "click" del ratón. El software tiene capacidad de autoaprendizaje, incorpora al diccionario los nombres propios y vocablos que vayamos utilizando. Presenta las letras en una columna vertical ordenada alfabéticamente. Cada carácter está una caja de color de tamaño variable. Cuando el usuario selecciona una letra con el ratón, otro 'subalfabeto' aparece dentro de la caja de la primera letra, para así poder ir formando las palabras [5].

### **f) Kmouth**

Convierte texto a voz, para personas con dificultades del habla [6]. Trabaja en conjunto con el sintetizador de voz KTTS [7]

### **g) Simon**

Es una aplicación de procesamiento de lenguaje que sustituye el mouse y teclado. Tiene las características de ser un proyecto europeo de importancia de "e-Inklusion" por la razón básica de programación no verbal. Se ofrece para personas con discapacidad física la posibilidad de chat, mails, expresión escrita [8].

## **h) Orca: El lector de pantalla**

Es una aplicación libre que proporciona una herramienta de acceso al mundo informático a las personas con discapacidades visuales. Este programa viene en muchas de las distribuciones de Linux y es totalmente gratuito. Su configuración inicial conlleva ciertos conocimientos, pero una vez instalado, el usuario promedio puede terminar de configurarlo a su gusto.

¿Que es Orca? Es un programa que permite escuchar por los parlantes de una computadora el contenido de la pantalla en un momento dado. Si bien actualmente la cantidad de aplicaciones donde Orca actúa de forma correcta son muchas, su universo de acción es limitado, algunos de ellos son (Firefox, Libre Office, Pidgin). Existe una amplia lista de programas compatibles [9].

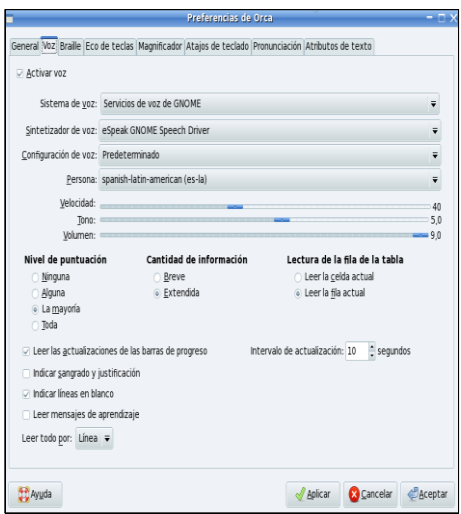

Como se puede ver, mediante la *ventana de preferencias* de este programa se puede configurar para que inicie cuando se enciende la computadora; se puede elegir la manera en que se va a escuchar el texto escrito, es decir, si se va a leer lo que está debajo del puntero del mouse o si se leerá por frase. Otras características a mencionar son que se puede elegir el tono de voz con el cual vamos a escuchar el mensaje, la velocidad (si mas pausado o más rápido). Si bien la voz resultante dista mucho de ser humana, se entiende perfectamente y se puede configurar de manera que satisfaga al oído de cada usuario. Cabe aclarar que se puede cambiar la voz, a la del **Jaws** comprándola (aparte).

# **i) NVDA**

Lector de pantalla para ciegos o personas con baja visión, realizado en código abierto (licencia GNU), sin depender de los modos de video de Windows. Usa sus recursos de accesibilidad, como MSAA para comunicar al usuario, por medio de una síntesis compatible con SAPI 5, lo que ocurre en la pantalla. NVDA viene del inglés Non Visual Desktop Access o acceso no visual al escritorio. NVDA le permite al usuario acceder al computador sin la necesidad de visión alguna. El NVDA procesará la información gráfica que lea en la pantalla, y a través del sintetizador de voz, comunicará esta información al usuario de manera tal que el mismo pueda operar el ordenador.

NVDA se basa en el uso de Microsoft Active Accesibility (MSAA), llamadas a las API de Windows de bajo nivel y modelos de objetos de aplicaciones específicas. NVDA no usa controladores de vídeo o conectores de pantalla. La ventaja de todo esto es que el NVDA puede trabajar con diferentes configuraciones de sistema y no depende de una configuración particular de color o de modo de pantalla de vídeo. NVDA tampoco tiene que instalar ningún driver especial o archivo que requiera reiniciar el PC antes de ejecutar el programa por primera vez. Actualmente soporta los sintetizadores de voz compatibles con Sapi 5 y usa una estructura modular que permite soportar otros sintetizadores de voz que sean programados. El NVDA puede trabajar en cualquier idioma, siempre y cuando usted tenga una voz Sapi 5 que hable en dicho idioma.

Este lector de pantallas trabaja con muchos programas y solo depende de cuan accesibles sean éstos, para el buen funcionamiento del NVDA con ellos. A parte de las funcionalidades generales de Windows, el NVDA funciona con todas las versiones de Windows y su suite de oficina MSOffice y extensiones para Mozilla Firefox 2.0 y superiores, siendo éste el explorador recomendado para obtener mayor accesibilidad [10].

## **j) Easystroke**

Es una manera de manejar la PC con movimentos del cursor que se traducen en acciones complejas [11].

## **k) Sitplus**

SITPLUS es un framework de software libre (GNU GPL) cuyo principal objetivo es ofrecer actividades lúdico-terapéuticas para personas con pluridiscapacidad. Ofrece nuevas formas de interacción basadas en visión artificial, voz y otros periféricos para producir un resultado en forma de imagen y sonido. Inspirado en las aplicaciones de causa-efecto, SITPLUS proporciona una herramienta para la interacción continua y a distancia, accesible a la mayoría de las personas con discapacidades cognitivas, físicas y sensoriales.

# **4. Comunidades**

1) TIFLO LINUX: Traducción al español del visor de pantalla para GNU/Linux Orca. Evaluación de la accesibilidad a diferentes aplicaciones de escritorio, con la finalidad de contribuir a un sistema cada vez más accesible y a mejorar las ayudas técnicas disponibles [12].

2) KDEAP: Es una comunidad de desarrolladores y voluntarios on-line que se encarga de hacer accesible a través de las aplicaciones del entorno grafico KDE [13].

## **Discusión**

Dentro de las aplicaciones de software libre aplicadas a personas con discapacidades, hay numerosas opciones las cuales deben ser estudiadas detenidamente para saber cuáles de ellas son mejores o prestan un servicio más eficiente a los usuarios finales, facilitando su inserción en el mundo de las tecnologías informáticas. Aquí hemos planteado un recorrido por algunas aplicaciones que hemos estudiado en detalle y describimos sus potencialidades. Debería hacerse hincapié en la difusión de estas actividades de desarrollo libre, sin costo, para generar un efecto multiplicador de experiencias que contribuyan a mejorar las aplicaciones y facilitar su uso.

### **Referencias**

- 1. <http://www.gok.ca/>
- 2. <http://kde-apps.org/content/show.php?content=94374>
- 3. http://robotica.udl.cat/
- 4. [http://eviacam.sourceforge.net/eviacam\\_es.php](http://eviacam.sourceforge.net/eviacam_es.php)
- 5. <http://www.inference.phy.cam.ac.uk/dasher/>
- 6. <http://www.schmi-dt.de/kmouth/index.en.html>
- 7. <http://accessibility.kde.org/developer/kttsd/>
- 8. <http://simon-listens.org/>
- 9. <https://wiki.gnome.org/Orca>
- 10. <http://www.nvda-project.org/>
- 11. <http://sourceforge.net/apps/trac/easystroke/>
- 12. <http://www.tiflolinux.org/>
- 13. <http://accessibility.kde.org/>
- 14. <http://sitplus.crea-si.com/es/node/119>

### **Datos de Contacto:**

*Enrique Rómulo Speratti Zamorano,* [romulo1954@gmail.com](mailto:romulo1954@gmail.com)